# Raspberry Pi "Sensor" package

- This is a small 20x30mm<sup>2</sup> hand-made board
- it has a temperature readout
- It has a header for an infrared receiver that allows to control things with a remote
- It has two LEDs that can be turned on and off through GPIO pins

## Sensor Input

DS18B20

94 869

**TSOP 312** 

- The Pi has software out of the box to readout one-wire "Dallas" protocol sensors
- We use it to read DS18B20 digital thermometers (by default on GPIO pin 4)
- We read a TSOP 312 infrared receiver (on GPIO pin 17 – default input)
- There two LEDs using GPIO pins 23 and 24

Please distinguish between GPIO pin numbers (on the chip -> function) and the pin number on the header. E.g. GPIO pin 4 is pin 7 on the header.

### Connections

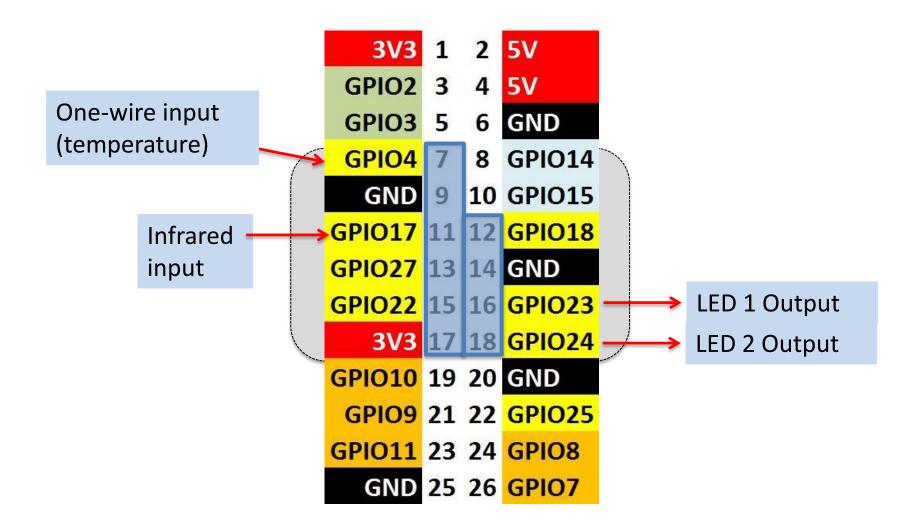

#### **Infrared Circuit**

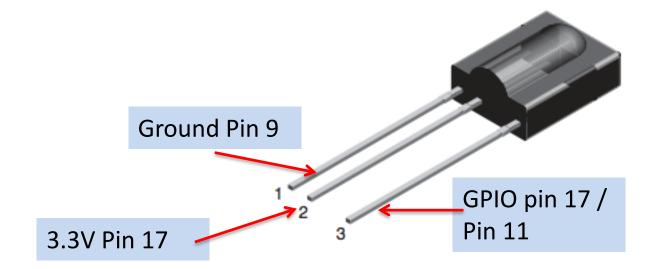

#### **MECHANICAL DATA**

Pinning:

 $1 = GND, 2 = V_S, 3 = OUT$ 

#### **Temperature Circuit**

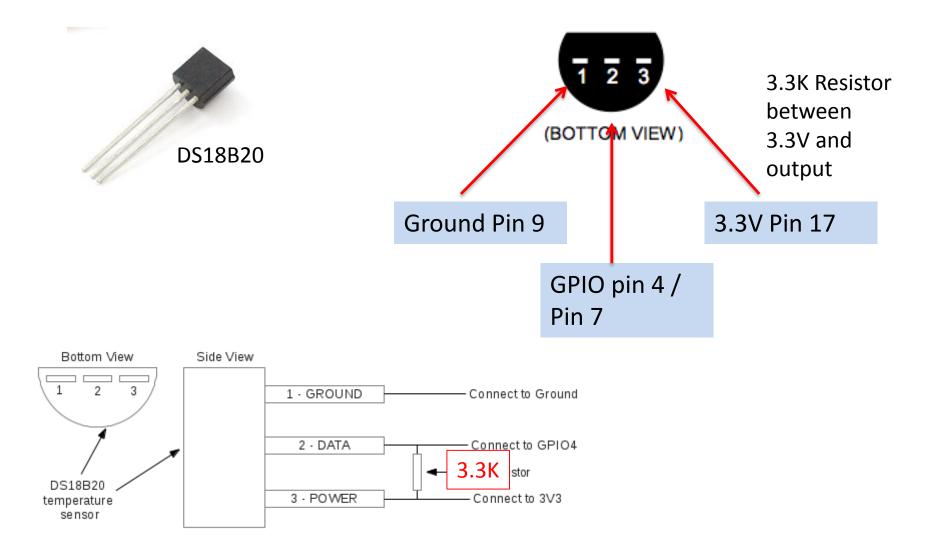

## LED 1 and 2

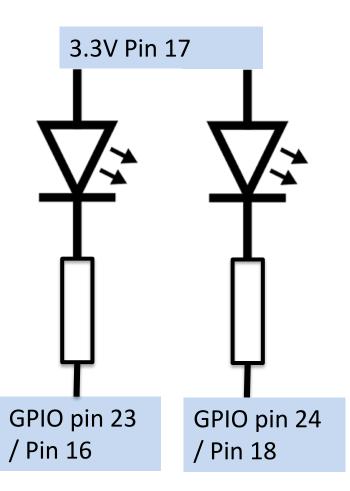

echo 23 > /sys/class/gpio/export
echo out > /sys/class/gpio/gpio23/direction

echo 1 > /sys/class/gpio/gpio23/value #turn on echo 0 > /sys/class/gpio/gpio23/value # turn Off

#### Software

Edit /boot/config.txt and add

dtoverlay=w1-gpio

dtoverlay=lirc-rpi,gpio\_in\_pin=17,gpio\_in\_pull=high,gpio\_out\_pin=18

Then reboot

# Software (DS18B20)

Each DS18B20 sensor has a unique and unchangeable 64bit serial number assigned by the manufacturer.

It shows up as /sys/devices/w1\_bus\_master1/28-xxxxxxxxxxxxx/ where 28- is the device type and xxxxxxxxx is the serial number

# cat /sys/devices/w1\_bus\_master1/28-0000065e5516/w1\_slave
31 01 4b 46 7f ff 0f 10 1f : crc=1f YES
31 01 4b 46 7f ff 0f 10 1f t=19062

This is the temperature in "milli-Centigrade" ( e.g. 19062 deg. C = 66.31 F)

# grep t= /sys/devices/w1\_bus\_master1/28-0000065e5516/w1\_slave | awk -F= '{print \$NF}' 19062

## One more shell command

# cat /sys/devices/w1\_bus\_master1/28-0000065e5516/w1\_slave
31 01 4b 46 7f ff 0f 10 1f : crc=1f YES
31 01 4b 46 7f ff 0f 10 1f t=19062

grep t= /sys/devices/w1\_bus\_master1/28-0000065e5516/w1\_slave |
awk -F= '{print \$NF}'

# Software (Infrared)

- 1) apt-get install lirc (Linux Infrared Controller)
- 2) Edit /etc/lirc/hardware.conf to read

#Try to load appropriate kernel modules LOAD\_MODULES=false # Run "lircd --driver=help" for a list of supported drivers. DRIVER="" # usually /dev/lirc0 is the correct setting for systems using udev DEVICE="/dev/lirc0"

"mode2" refers to the infrared protocol which is virtually always used

mode2 –d /dev/lirc0 Will show you raw pulses from the transmitter

The "Lirc Daemon" lircd interprets the pulses and can issue commands and trigger actions